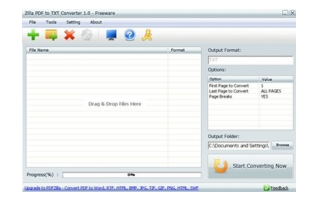

Quante volte vi sarà capitato di tentare di copiare il contenuto di un file PDF per copiarlo nel vostro editor di testo (non uso la parola..magica *word*, in quanto è ora scossa di estendere l'uso di strumenti equivalenti open source) per modificarle a vostro piacimento e scoprire che protezioni varie ve lo impediscono?

Tra le tante soluzioni vi propongo Zilla PDF to TXT converter, che è un programma gratuito che consente di convertire un file di testo PDF nel formato di testo univesale TXT.

{loadposition user7}

Come avrete modo di verificare questo applicativo è molto facile da utilizzare. L'interfaccia presenta una menù con alcune icone: un "+" che permette di caricare un singolo pdf, un "+" e una cartella per selezionare un elenco di .pdf da una cartella che saranno riconosciuti automaticamente, una "x" per eliminare dal box di conversione un file .pdf selezionato in precedenza, un'icona rappresentante un ingranaggio che farà partire la conversione del file, un'icona rappresentante uno schermo per le impostazioni, un punto interrogativo per le istruzioni e l'ultima icona per uscire dal programma.

 Nel secondo box a destra potremmo selezionare altre opzioni a nostro piacimento, come ad esempio scegliere in un file quali pagine convertire. Nel terzo box a destra dovremmo scegliere la cartella dove i file una volta convertiti verranno salvati.

 Al termine cliccando il bottone "Start Converting Now", la conversione da PDF a TXT sarà cosa fatta.

{loadposition user6}